Mis Rouevill Hebster

#### قسم القانون تطبيقات الحاسوب 1 - 1ec

**أساسيات إكسل**

 هدف المحاضرة: التعرف على الواجهات الرئيسية لبرنامج االسكس ما هو االسكس ؟ دفاتر وصفحات العم ح أعادة تسمية صفحة عمل في اكسل مفهوم الخلية Cell ادراج محتوى الخلية حذف محتوى الخلية Clear

**ما هو اكسل؟**إكسل Excel هو برنامج أو تطبيق صفحات نشر Spreedsheet من إنتاج شركة ميكروسوفت. صفحات النشر هي عبار ة عن تطبيقات ذكية لها إستخدامات مختلفة منها التعامل مع البيانات النصية والعددية والبيانية والصوتية والشبكية وتحوي دوال رياضية ومثلثية وإحصائية وهندسية ومالية وزمنية و منطقية ودوال للبحث والمراجع ودوال لقواعد بيانات ودوال للمعلومات والإتصلات بالإضافة إلى دوال يمكن تعريفها بواسطة المستخدم.

#### **دفاتر وصفحات العمل**

يتكون إكسل من دفاتر عمل Workbooks مخزنة على الحاسب في شكل ملفات لمها إمتداد xls مثل BankRecords.xls، دفتر العمل يحوي واحدة أو اكثر من صفحات العمل Worksheet تسمى Sheet1 و Sheet2 الخ. صفحة العمل تتكون من خلايا مرتبة في أسطر وأعمدة، يعطي للأعمدة أسماء تبدأ بالحرف A والأسطر تعطي أرقام تبدأ بالرقم 1. فمثلا الخلية A1 هي أول خلية في صفحة عمل ويطلق عليها ايضا Home.

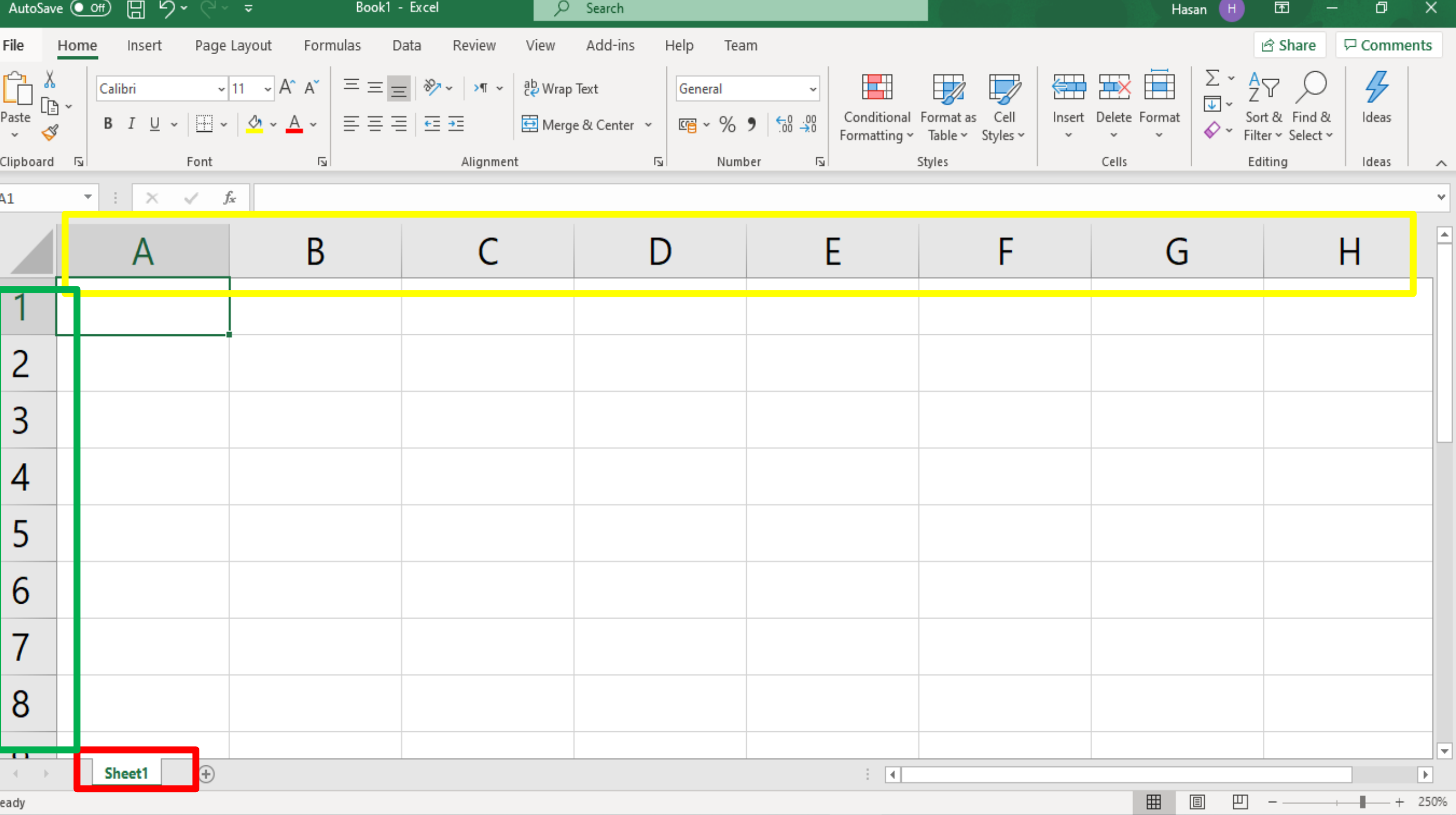

#### **دفاتر وصفحات العمل**

يحوي كتاب العمل التالي 3 صفحات Sheet1 و Sheet3 و Sheet3 ويلاحظ أن Sheet1 هي النشطة أي في الواجهة ومستعدة لتقبل أي إدخال ونستطيع التحكم في زيادة أو إنقاص عدد

الصفحات من خلال Options في Tools من القائمة الرئيسة.

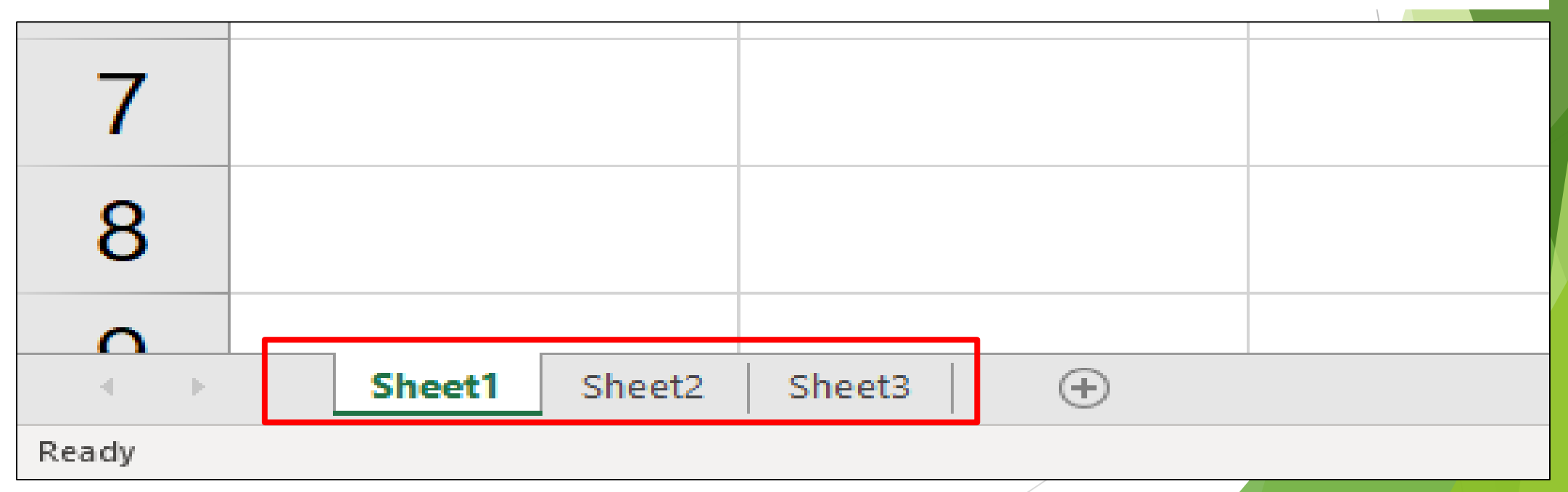

## **مفهوم الخلية Cell**

تتكون كل worksheetورقة عمل من الألاف من المستطيالت، والتي تسمى الخاليا .cellsالخلية cell A هي تقاطع الصف والعمود. بمعنى آخر ، هو المكان الذي يلتقي فيه الصف والعمود.

**مفهوم الخلية Cell**

يتم تحديد األعمدة عن طريق الحروف )A، B،) C، في حين يتم تحديد الصفوف بواسطة أرقام (1، 2، 3). كل خلية لها اسم أو عنوان على حسب العامود والصف الخاص بها. في المثال التالي، الخلية المحددة تقع عند تقاطع العمود Cوالصف ،5 وبالتالي فإن عنوان الخلية 5.C

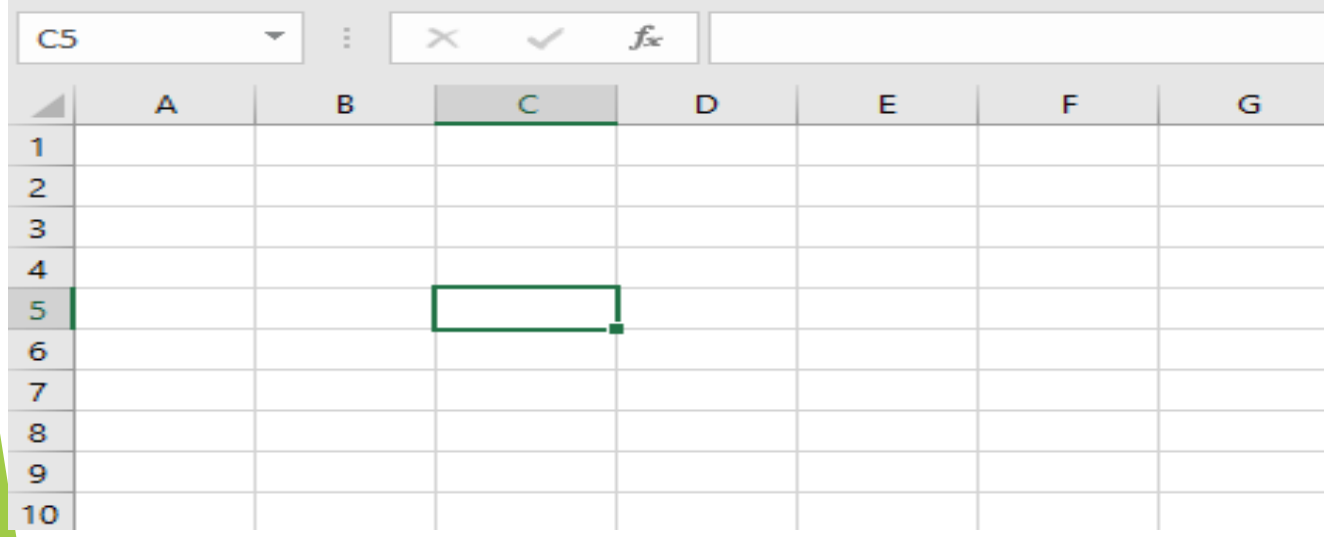

## **إلدراج محتوى content**

#### .1انقر فوق خلية لتحديدها. في مثالنا ، سنحدد الخلية F9.

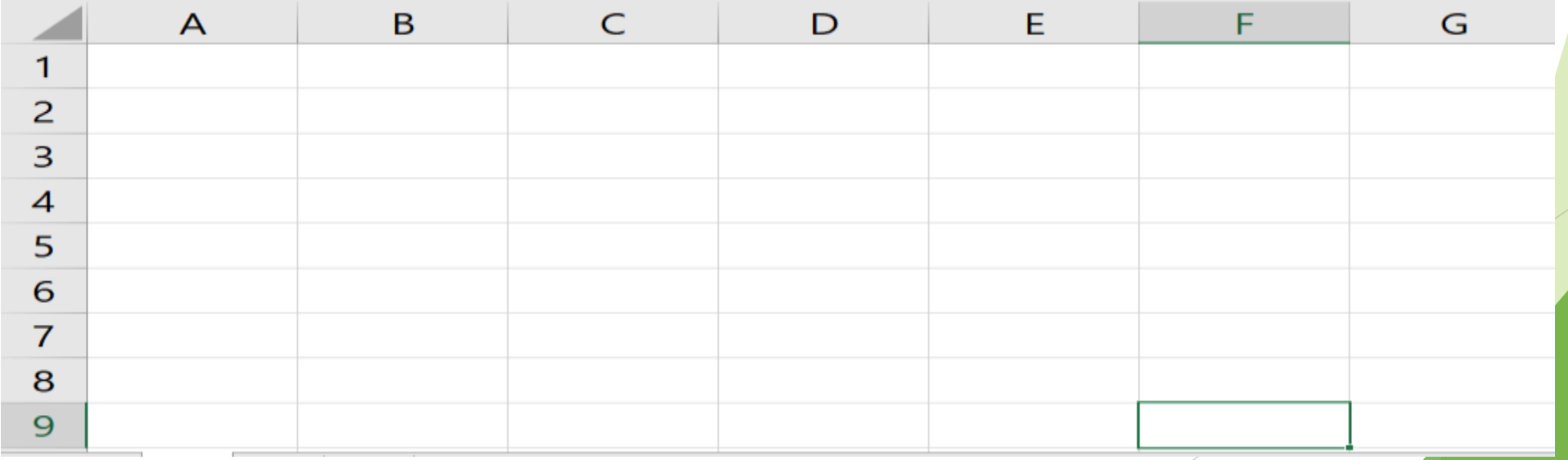

## **إلدراج محتوى content**

2. اكتب شيئًا في الخلية المحددة ، ثم اضغط على Enterعلى لوحة المفاتيح. سيظهر المحتوى في الخلية

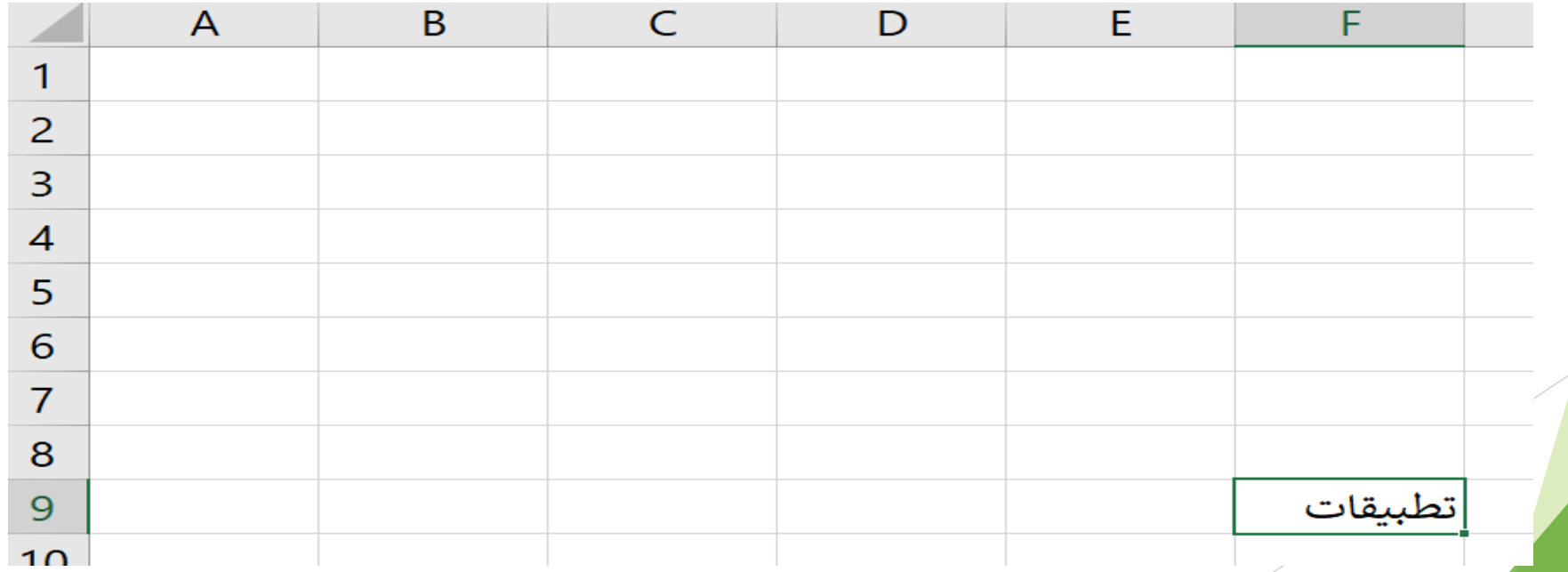

# **لحذف )أو مسح( محتوى الخلية**

- 1. حدد الخلية (الخلايا) ذات المحتوى الذي تريد حذفه
- .2 حدد أمر Clearفي عالمة التبويب الصفحة الرئيسية tab Home the، ثم انقر فوق مسح المحتويات .Contents Clear

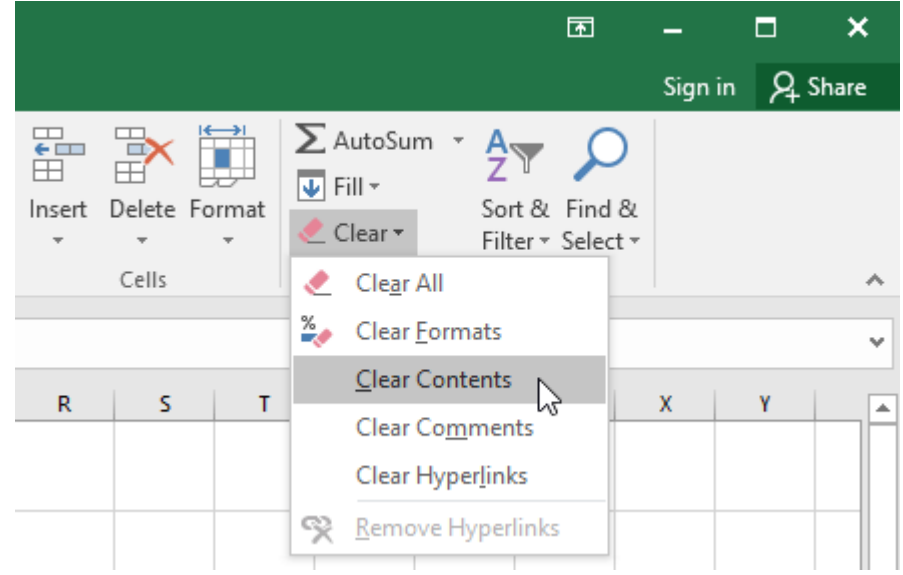

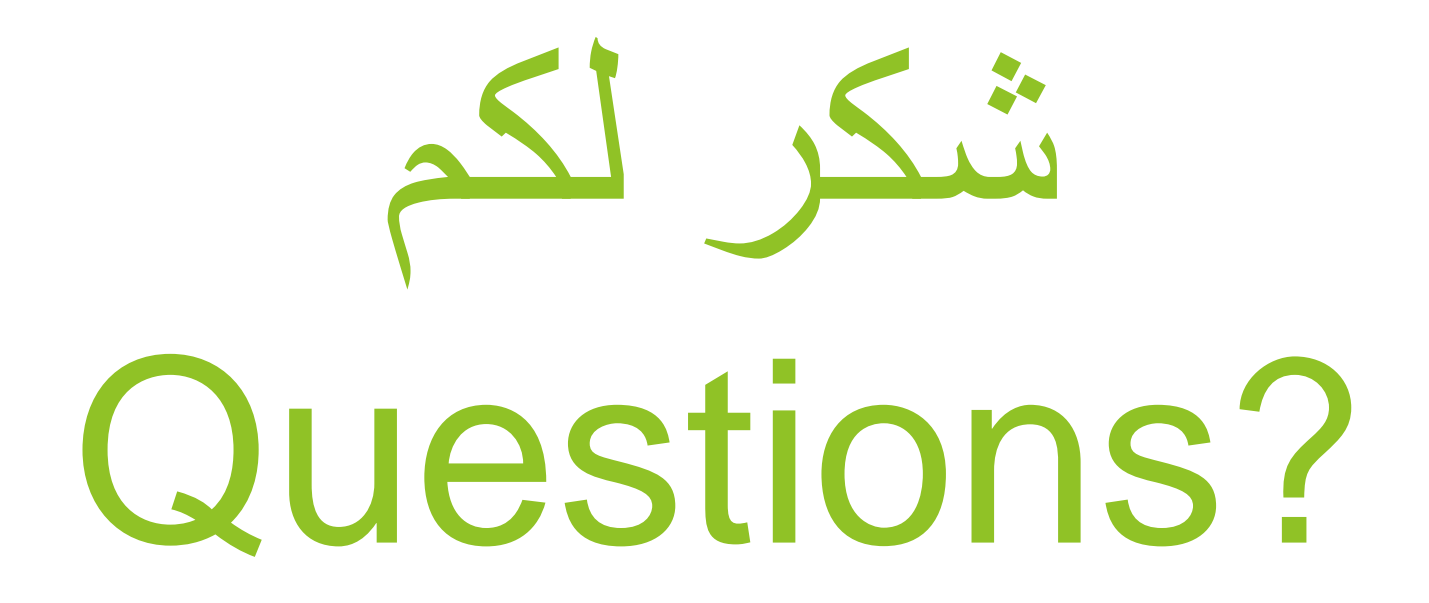